## **HOW TO CHECK YOUR DEGREE AUDIT IN MYFAU (DARS)**

**(How your courses apply to your degree)** 

- 1. Log into MyFAU ([https://myfau.fau.edu/signed\\_in/selector/index](https://myfau.fau.edu/signed_in/selector/index))
- 2. Click **FAU Self-Service** (left side of screen)

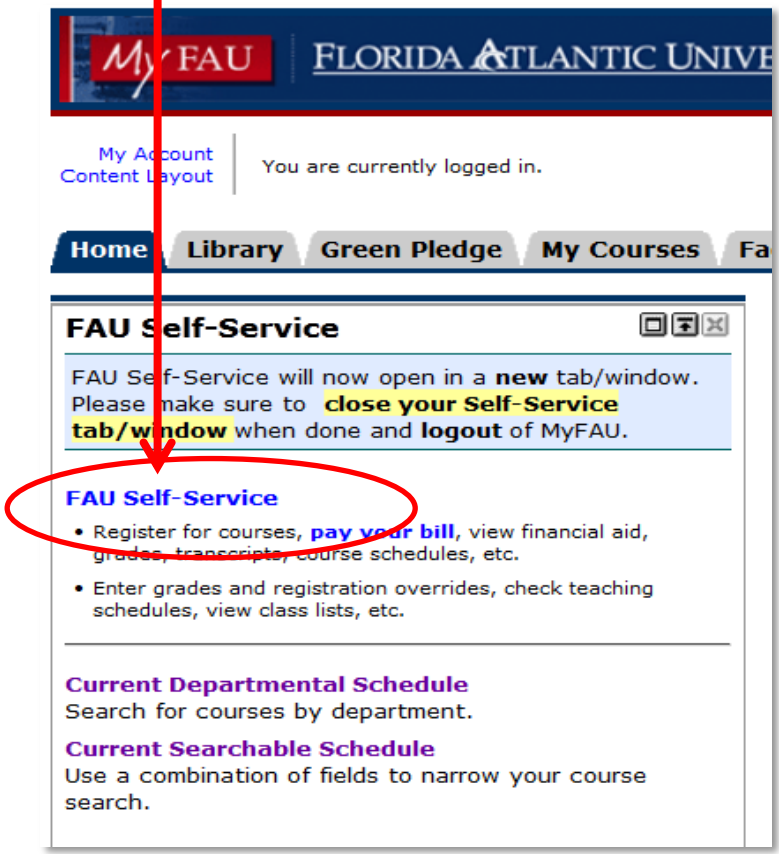

## 3. Click **Student Services**

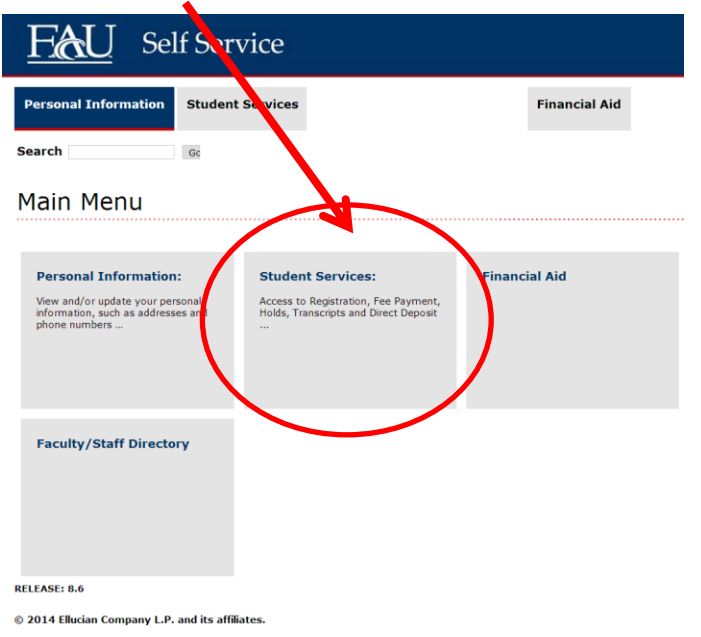

## 4. Click **Student Records**

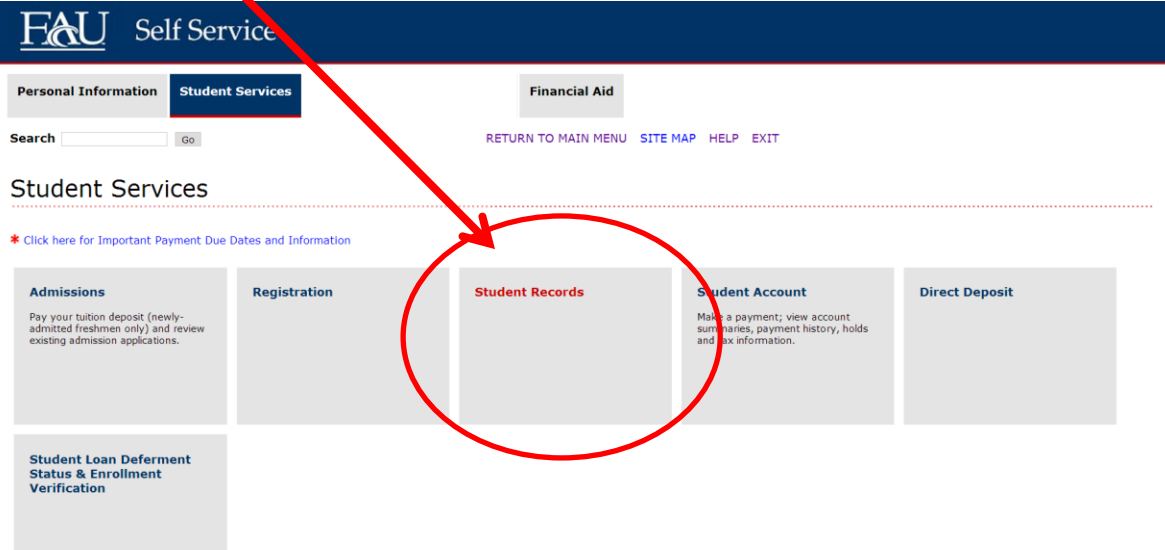

## 5. Click **View Degree Audit (DARS)**

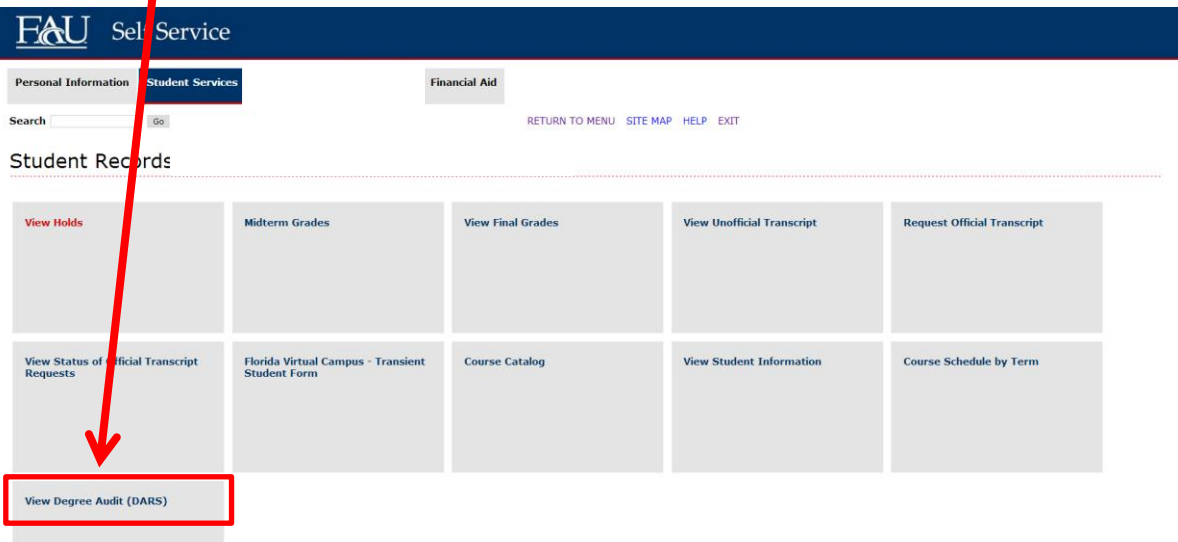

- Please contact your Academic Advisor if you have any questions regarding your Degree Audit.
- You can find additional detailed information regarding your Degree Audit and how to read your Degree Audit at the Registrar's Webpage:<http://www.fau.edu/dars/>

Revised 8/2018. UAS.